# epati

### **Tunnel** Product: Antikor v2 - Layer2 Tunnel Guides

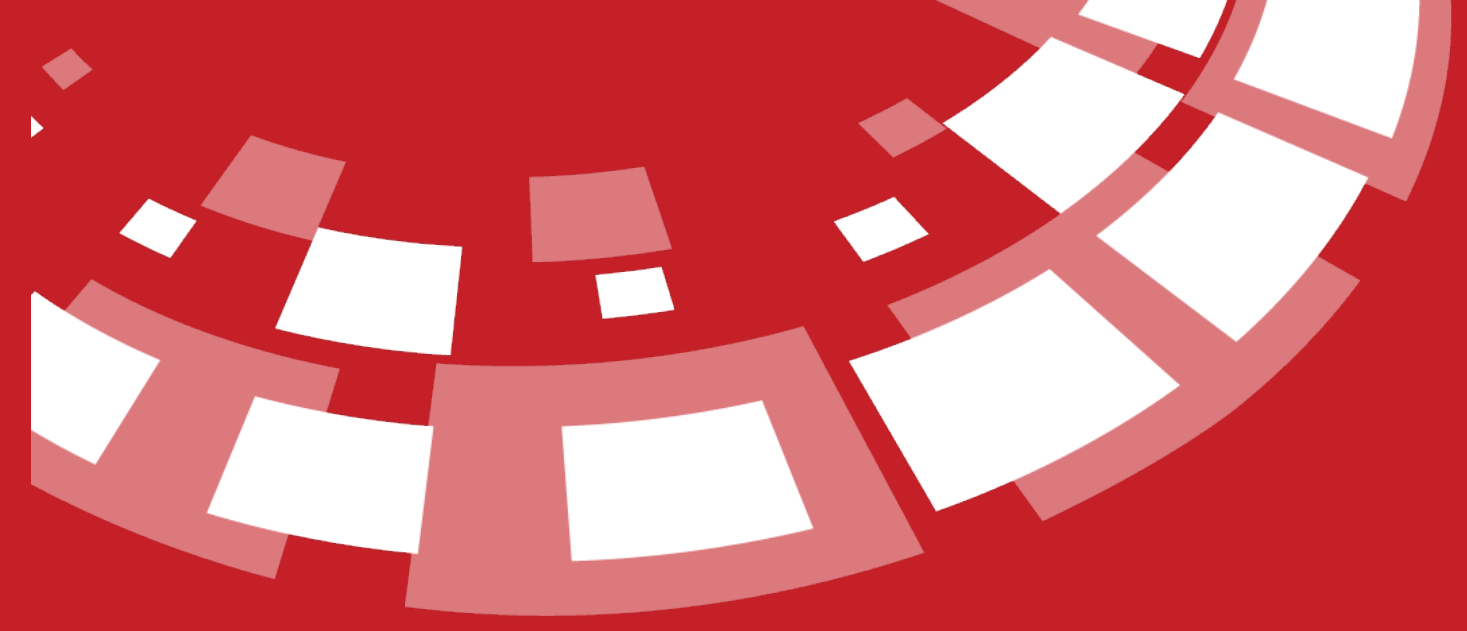

www.epati.com.tr

## epari **Tunnel**

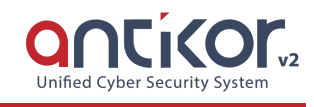

#### **Tunnel Settings**

First, click the Tunnel Settings under the Tunnel configuration menu.

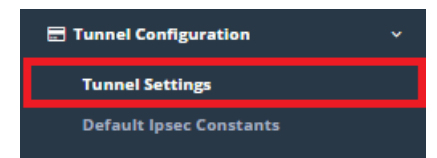

On this page, a switch must be added which has tunnel configuration by the 'Add Switch' button.

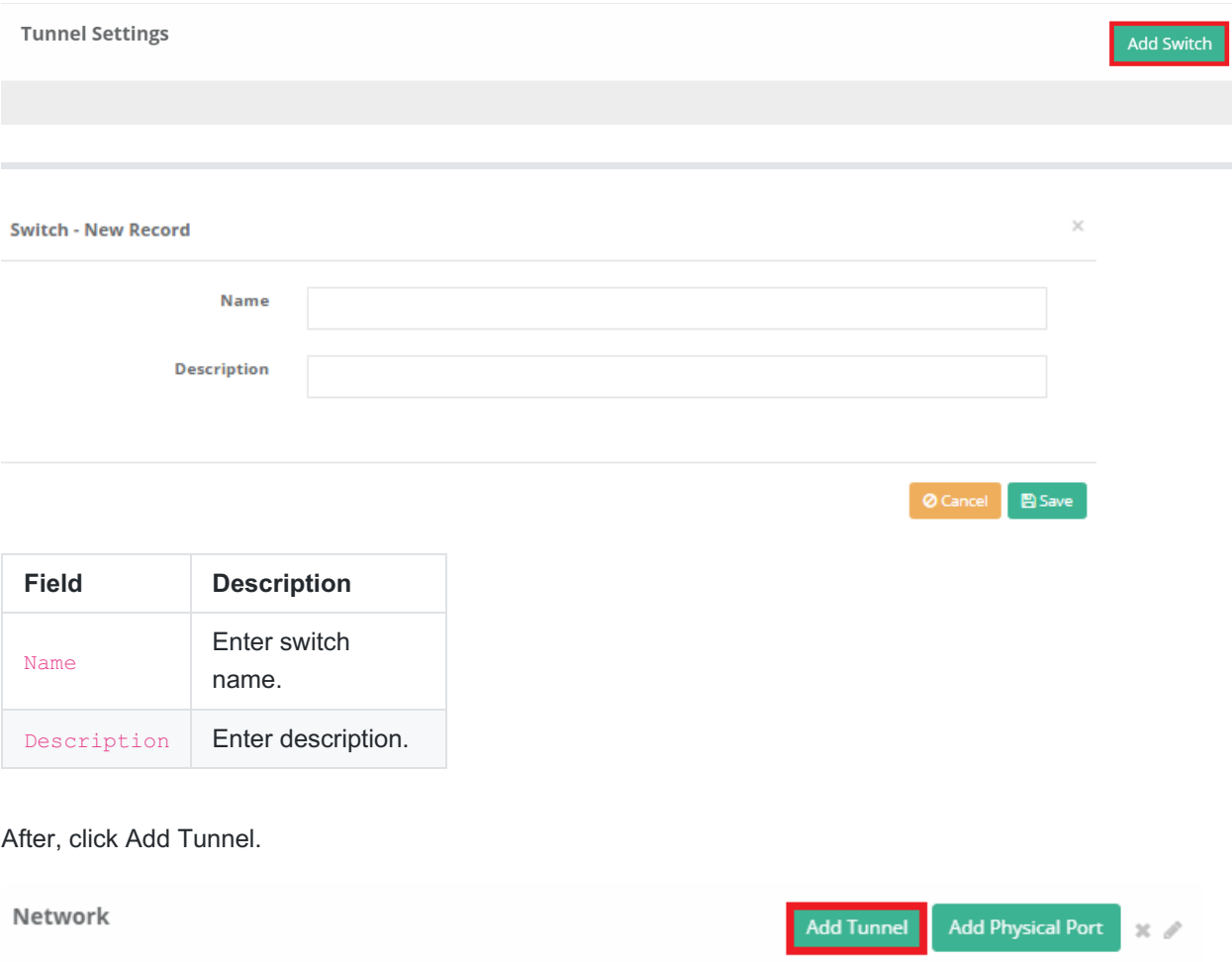

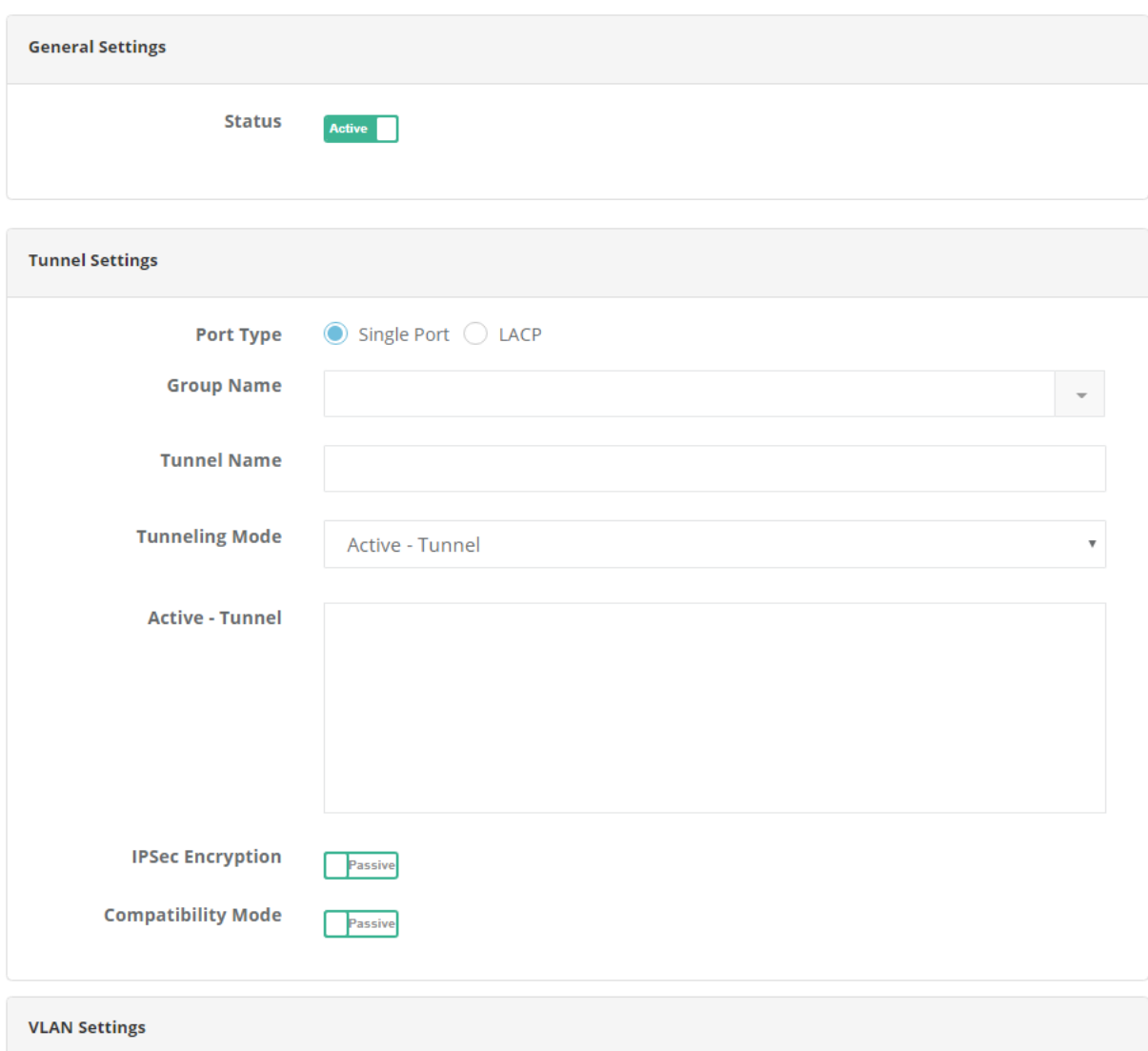

## **VLAN Mode**  $\mathbf{v}$ Untag (Access) **VLAN ID VLANs (Trunk)** Clear **Native VLAN**

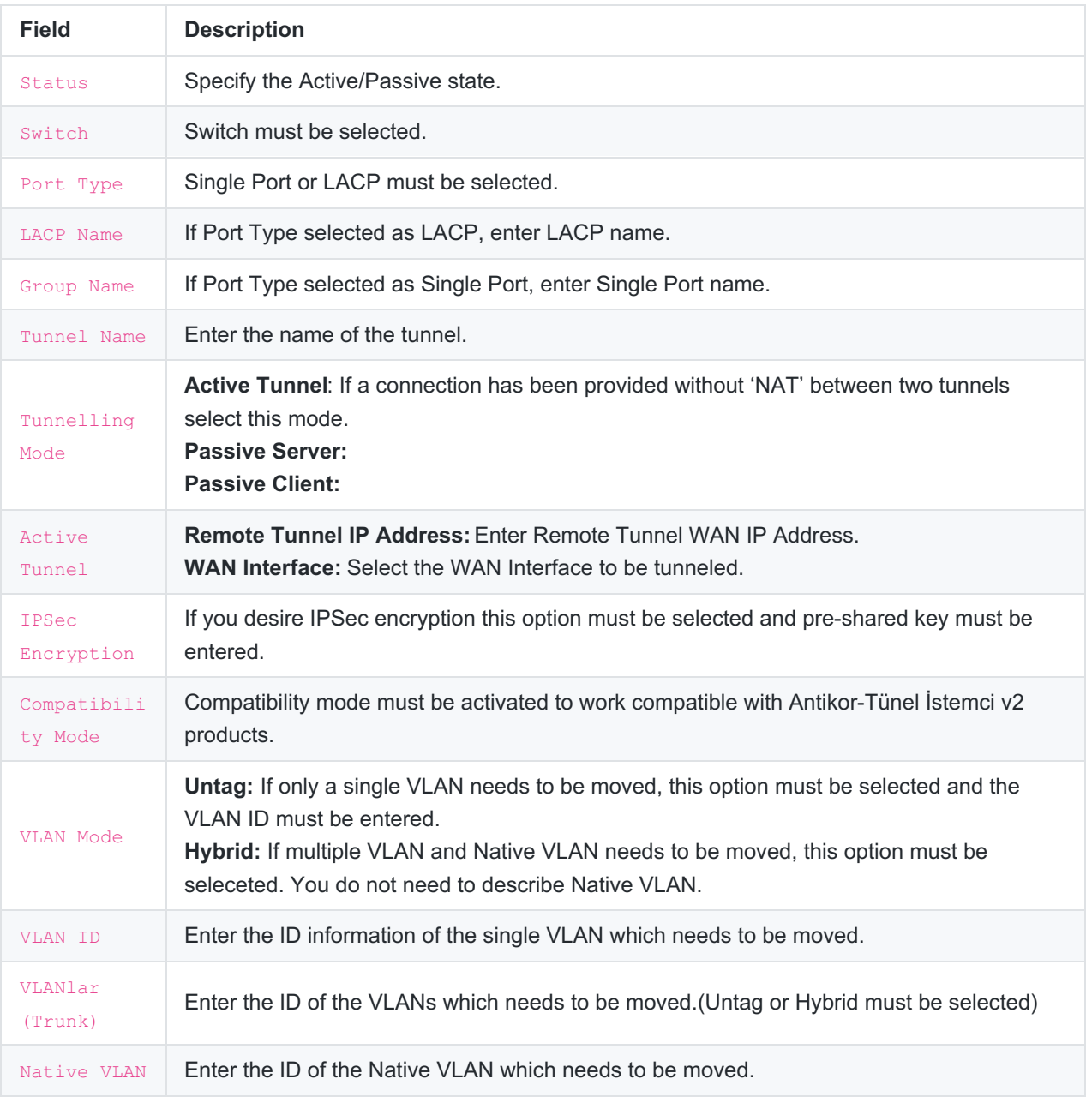

After tunnel settings are completed, click the 'Add Physical Port' button.

Network

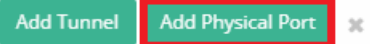

s

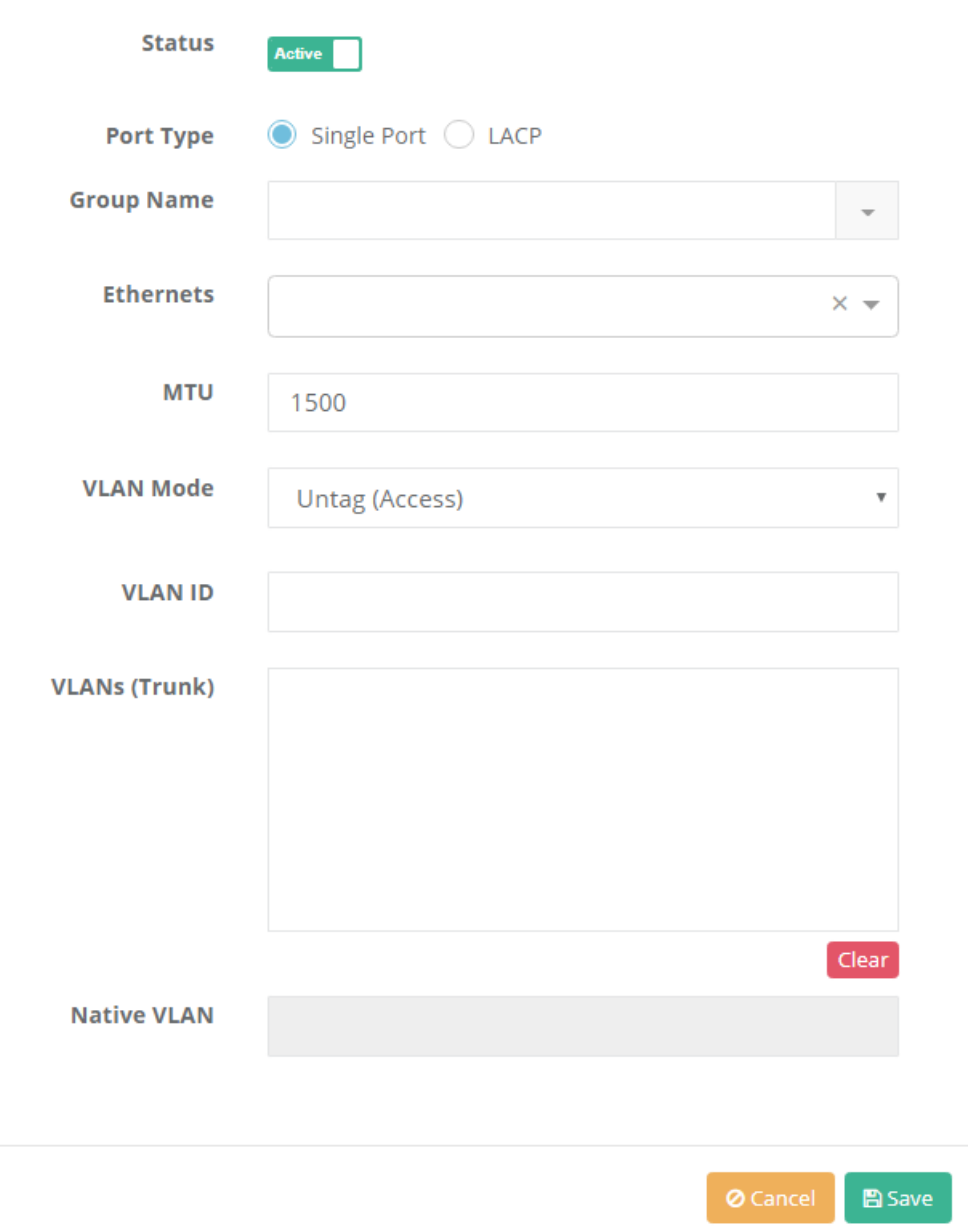

**Single Port**

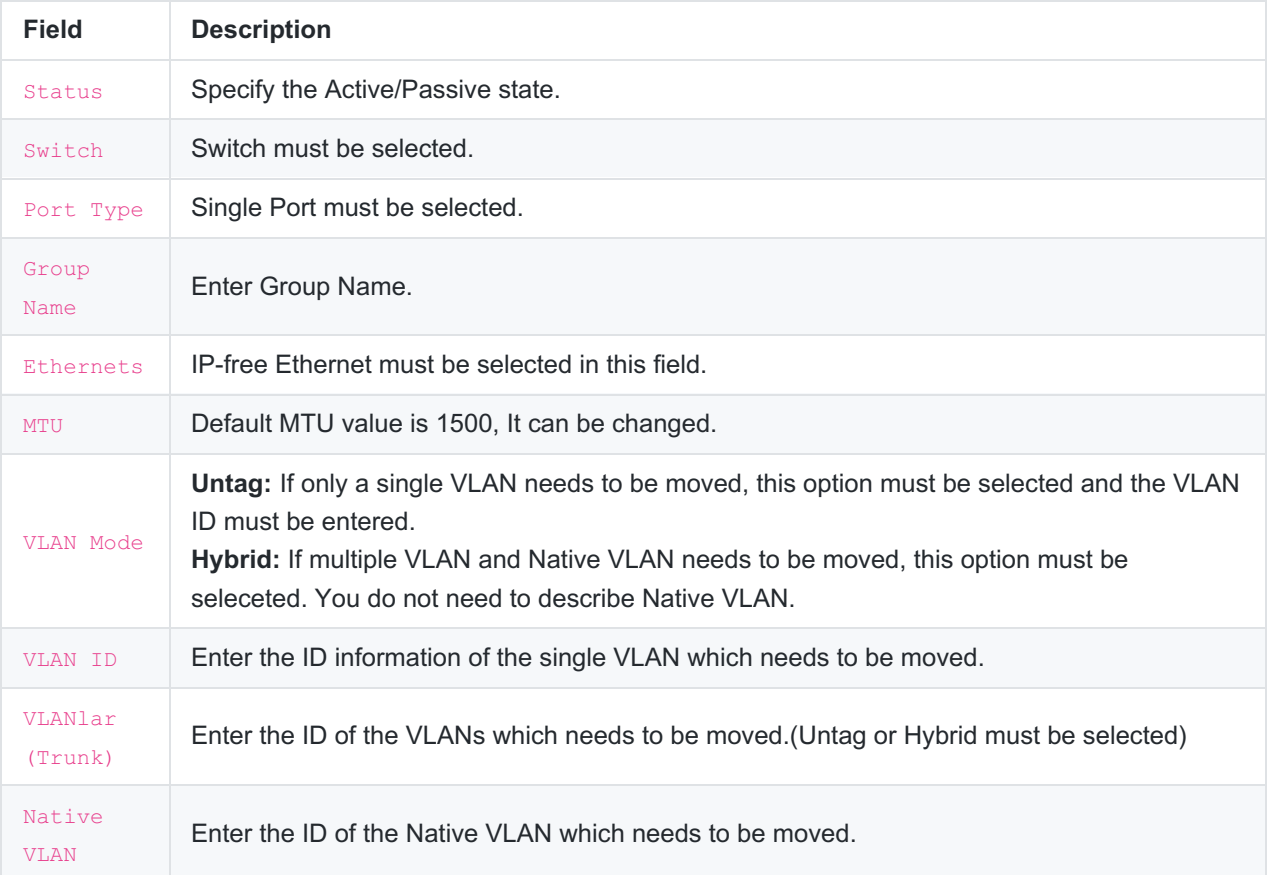

#### **LACP**

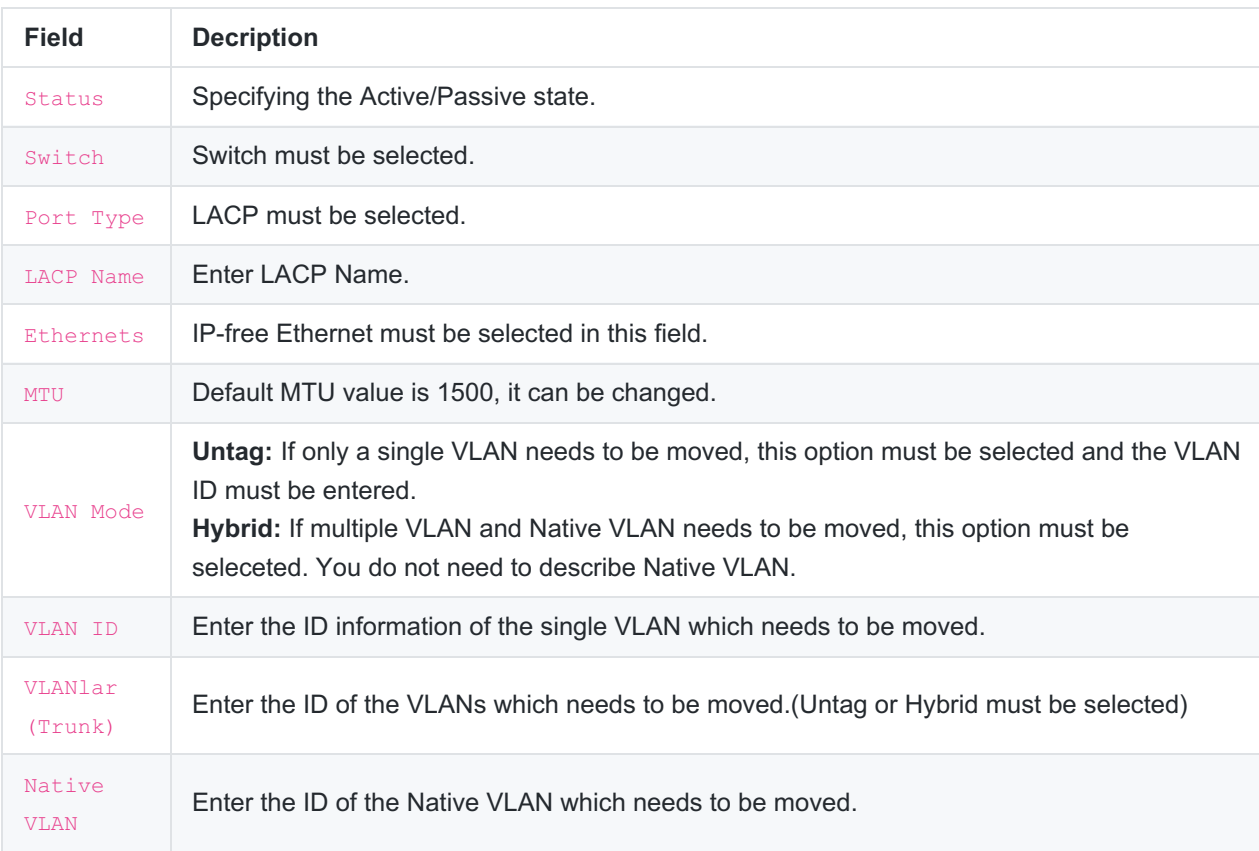

 $\times$   $\mathcal{L}$ 

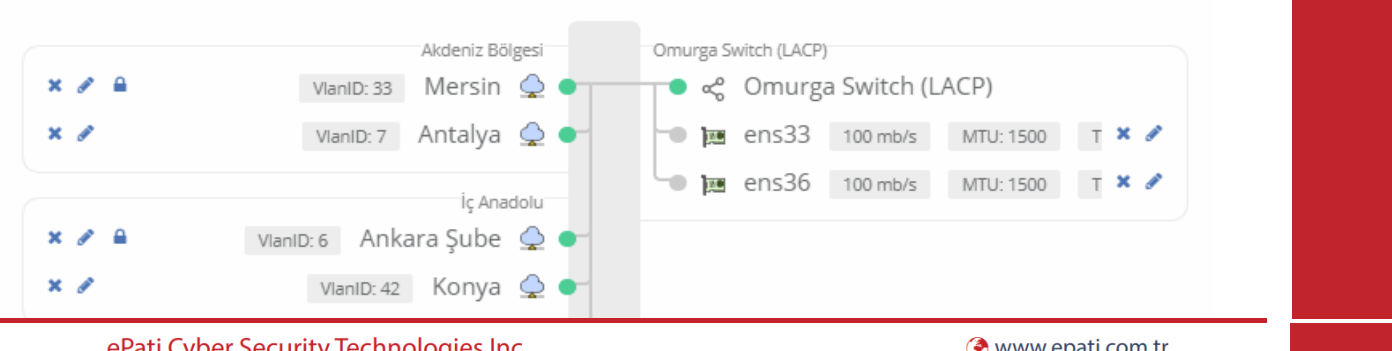

ePati Cyber Security Technologies Inc. Mersin Universitesi Ciftlikkoy Kampusu Teknopark Idari Binasi Kat: 4 No: 411 Zip Code: 33343 Yenisehir / MERSIN / TURKIYE

Www.epati.com.tr Minfo@epati.com.tr  $\bigcup$  +90 324 361 02 33 음 +90 324 361 02 39

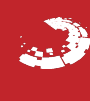